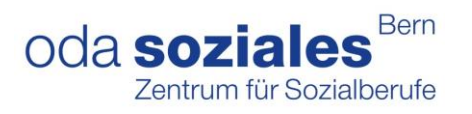

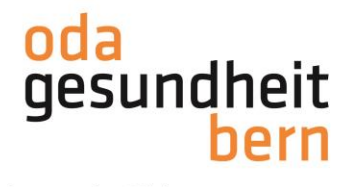

## **PkOrg ¦ AGS ¦ Anleitung iPEX Personenregistrierung und PA-Planung**

1. Sie loggen sich im OdAOrg unter [https://odaorg.oda-gesundheit-bern.ch](https://odaorg.oda-gesundheit-bern.ch/) ein und können unter PkOrg / IPA in das PkOrg einsteigen.

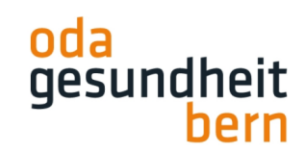

Für eine starke Bildung

Startseite

ePak Gesundheit

PkOrg / IPA

Login in PkOrg

Abmelden

2. Sie akzeptieren die Nutzungsbestimmungen und Datenschutzbestimmungen, in dem Sie das kleine Feld anklicken damit ein «Gutzeichen» erscheint, die Bestimmungen herunterladen und anschliessend auf «abschliessen und weiter» klicken.

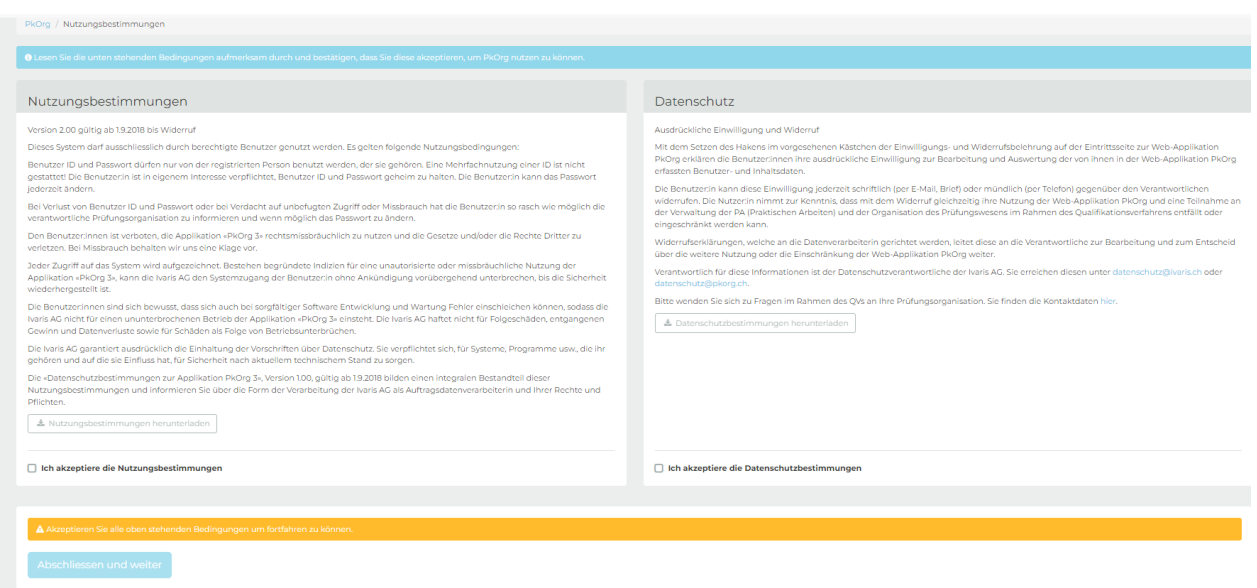

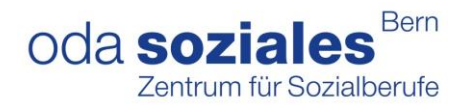

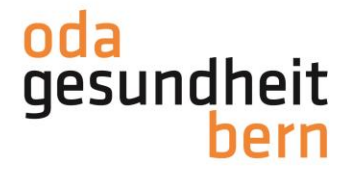

3. Sobald Ihr/Ihre BBV Sie als iPEX bei der/den IPA eingeladen hat, erhalten Sie eine Mail. **Bitte loggen Sie sich als PEX nur noch über OdAOrg ein und nicht wie im ausgelösten Mail beschrieben über den Link (s. Bild – nicht darauf klicken).**

From: "PkOrg (No Reply)" <noreply@pkorg.ch> **To:**  $\leq$ martinapex@irgendwo.aq> Date: 2023-11-16 13:54:09.594776868 +0100 CET Subject: PkOrg FaGe BE: Einladung als iPEX bei FaGe Charlotte

**Guten Tag** 

Sie haben eine Einladung zur Mitwirkung im QV in der Funktion als iPEX von der Kandidat:in FaGe Charlotte erhalten.

Bitte klicken Sie auf folgenden Link um die Einladung anzunehmen oder abzulehnen. (darab icken) https://2024.pkorg.ch/a/shXocSRQa58bxPLw

Wir wünschen Ihnen viel Erfolg.

Dies ist eine automatisch generierte Nachricht. Bitte antworten Sie nicht direkt mit Antworten darauf.

4. Klicken Sie auf die Einladungsmeldung im PkOrg

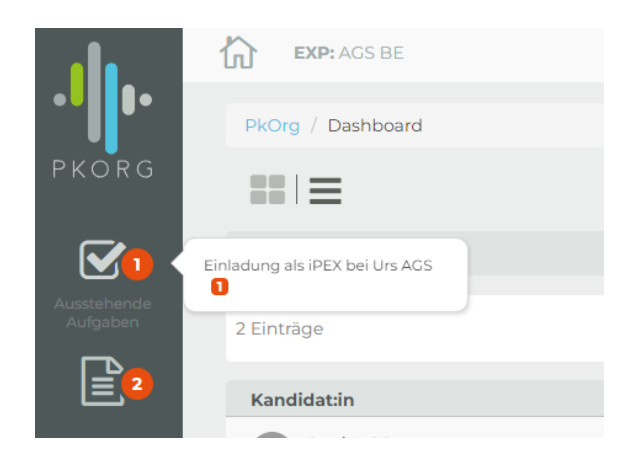

Und bestätigen Sie diese mit «Annehmen»

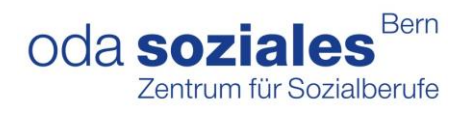

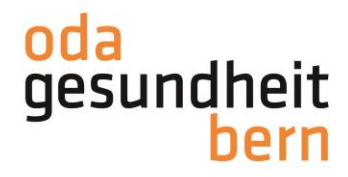

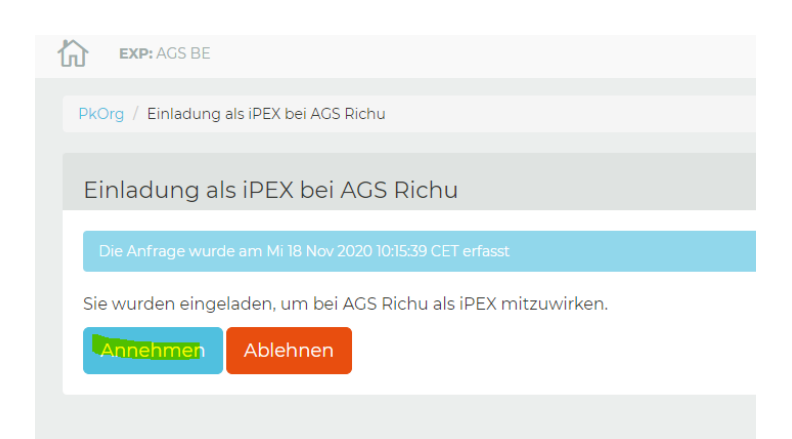

5. Im Dashboard gibt es zwei Ansichtsmöglichkeiten entweder in Kachelform oder in Balkenform.

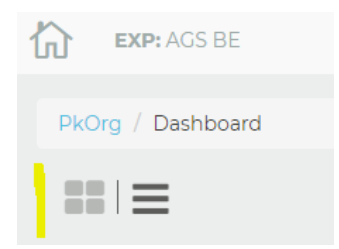

Sobald der/die BB die PA-Planung signiert hat, erhalten Sie folgendes E-Mail:

From: "PkOrg (No Reply)" <noreply@pkorg.ch> To: <pexuschi@irgendwo.ag> Date: 2023-10-27 14:33:17.024817683 +0200 CEST Subject: PkOrg AGS BE: Fredu AGS - Signatur

**Guten Tag** 

Der untenstehende Eintrag wurde durch Leon BB in der History von Fredu AGS hinzugefügt.

Signatur: PA-Planung wurde signiert

**STAR** Dies ist eine automatisch generierte Nachricht. Bitte antworten Sie nicht direkt mit Antworten darauf.

Die betriebsinterne Planung ist vorerst abgeschlossen Diese muss bis **03.12.2023** erstellt sein, damit Sie als Expert:innen die Terminfestlegung durch die Wahl der externen IPAs festlegen können. Durch diese Terminwahl wird das IPA-Datum festgelegt.

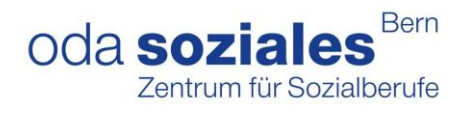

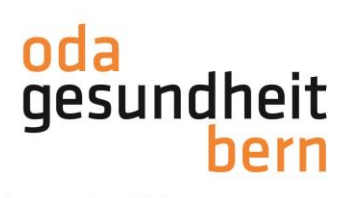

Anleitungen für Sie als PEX ab der Personenregistrierung werden werden separat aufgeschaltet.